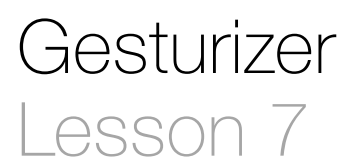

### **Description**

Add a Rotation Gesture Recognizer to the app, and update the label when the rotation completes.

#### Learning Outcomes

- Apply a Rotation Gesture Recognizer to detect a rotation gesture with multiple touches.
- Apply the state property of a gesture recognizer to properly update an interface.
- Practice simulating a two-finger rotation gesture with the iOS Simulator.
- Describe and define enumerations.

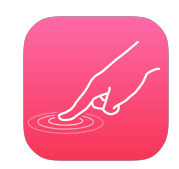

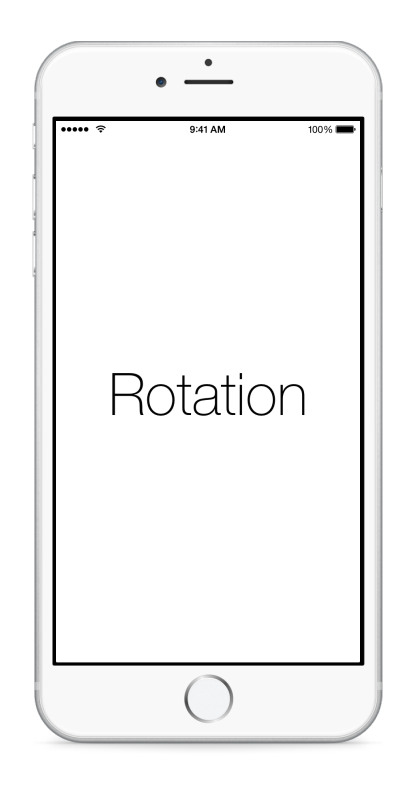

## **Vocabulary**

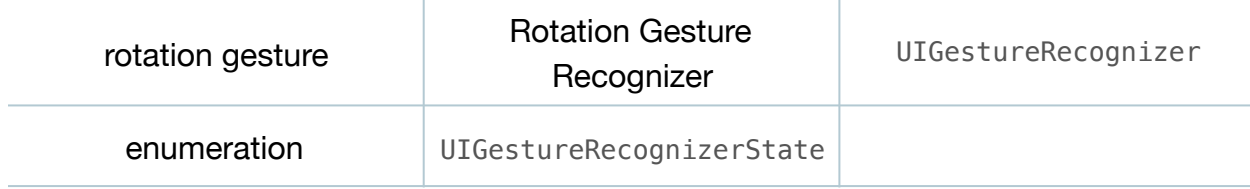

#### **Materials**

• **Gesturizer Lesson 7** Xcode project

#### **Opening**

How might we detect a rotation gesture?

## Agenda

- Using Interface Builder and the Object Library (**⌥⌘L**), drag a Rotation Gesture Recognizer into the Document Outline  $\Box$ ).
- Using the Assistant Editor (**⌥⌘↩**), Control-drag a connection from the Rotation Gesture Recognizer to a new controller action called rotation:

```
@IBAction func rotation(sender: UIRotationGestureRecognizer) {
   if sender.state == .Ended {
       showGestureName("Rotation")
    }
}
```
- $\cdot$  Using the Interface Builder Document Outline  $(\square)$ , Control-drag from the View to the Rotation Gesture Recognizer, and add the Rotation Gesture Recognizer to the View's gestureRecognizers outlet collection.
- Run the app (**⌘R**), hold down the **⌥** key to simulate two fingers, click and drag the mouse to simulate a rotation, and observe the **Rotation** text appear.

# **Closing**

What are the differences between a pinch gesture and a rotation gesture? How does the documentation describe each of these gestures?

## Modifications and Extensions

- Investigate the rotation and velocity properties of the UIRotationGestureRecognizer, and display their values on the screen.
- Rotate the label according to how the user imparts the rotation gesture.

#### **Resources**

[Event Handling Guide for iOS https://developer.apple.com/library/ios/documentation/](https://developer.apple.com/library/ios/documentation/EventHandling/Conceptual/EventHandlingiPhoneOS/Introduction/Introduction.html) EventHandling/Conceptual/EventHandlingiPhoneOS/Introduction/Introduction.html

[Creating an Action Connection https://developer.apple.com/library/ios/recipes/](https://developer.apple.com/library/ios/recipes/xcode_help-IB_connections/chapters/CreatingAction.html) xcode\_help-IB\_connections/chapters/CreatingAction.html

[Cocoa Core Competencies: Target-Action http://developer.apple.com/library/ios/](http://developer.apple.com/library/ios/documentation/General/Conceptual/Devpedia-CocoaApp/TargetAction.html) documentation/General/Conceptual/Devpedia-CocoaApp/TargetAction.html

[UIGestureRecognizer Class Reference https://developer.apple.com/library/ios/](https://developer.apple.com/library/ios/documentation/UIKit/Reference/UIGestureRecognizer_Class/index.html) documentation/UIKit/Reference/UIGestureRecognizer\_Class/index.html

[UIPinchGestureRecognizer Class Reference https://developer.apple.com/library/ios/](https://developer.apple.com/library/ios/documentation/UIKit/Reference/UIPinchGestureRecognizer_Class/index.html) documentation/UIKit/Reference/UIPinchGestureRecognizer\_Class/index.html